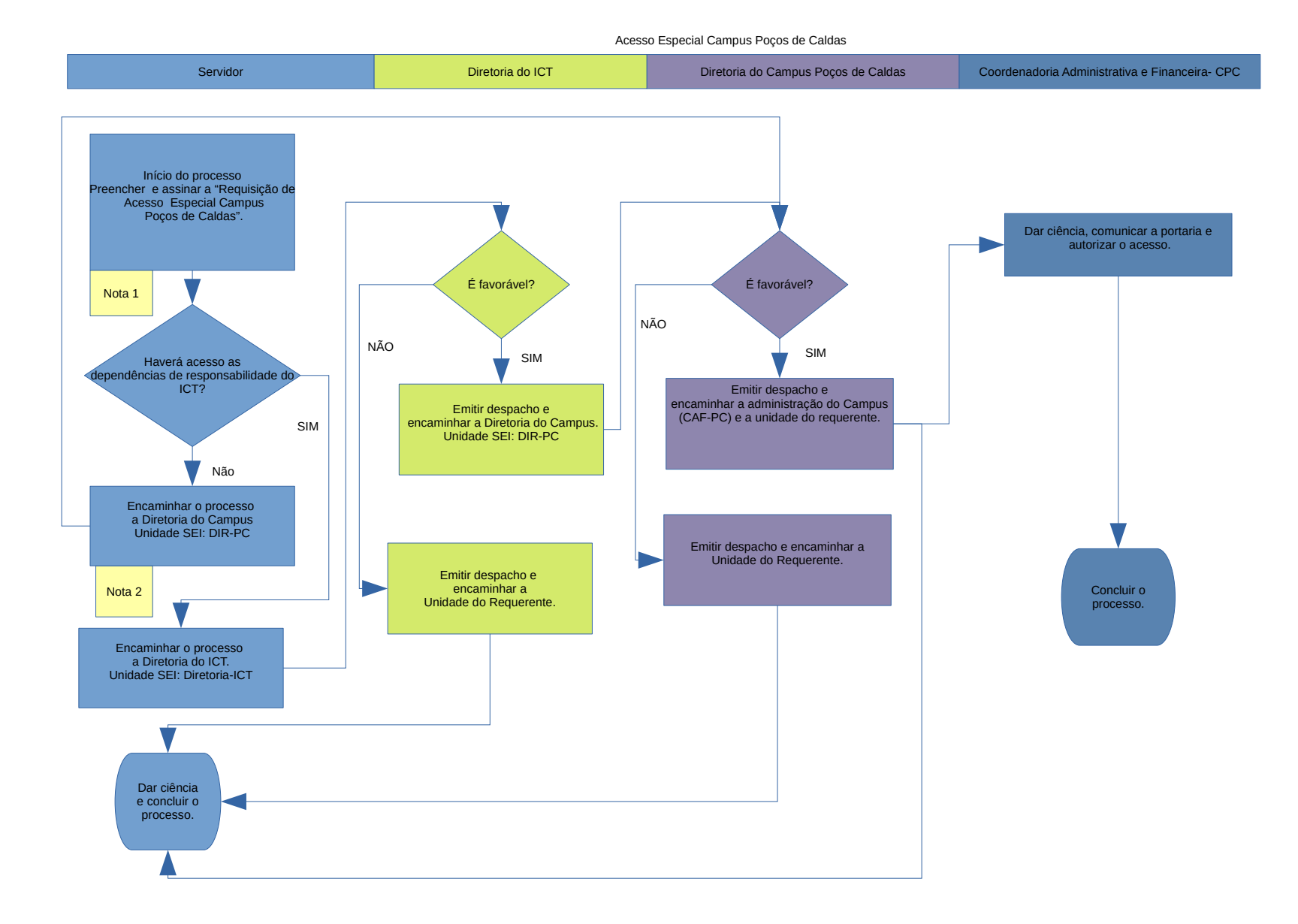

## Requisição de Acesso Especial – Procedimentos

**1 – Início do Processo. Preencher e assinar a "Requisição de Acesso Especial Campus Poços de Caldas:**

a) Logar na unidade SEI do **ICT** ou **CPC**, de acordo com a lotação do requerente.

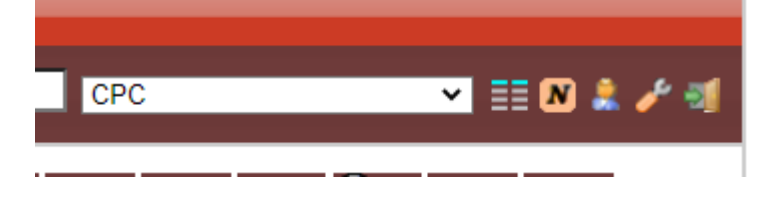

b) Tipo de Processo: Assuntos Transitórios: Informações Caráter Geral (Cód:995). Descrição: Requisição de Acesso Especial Interessado: Servidor solicitante Nível de acesso: público

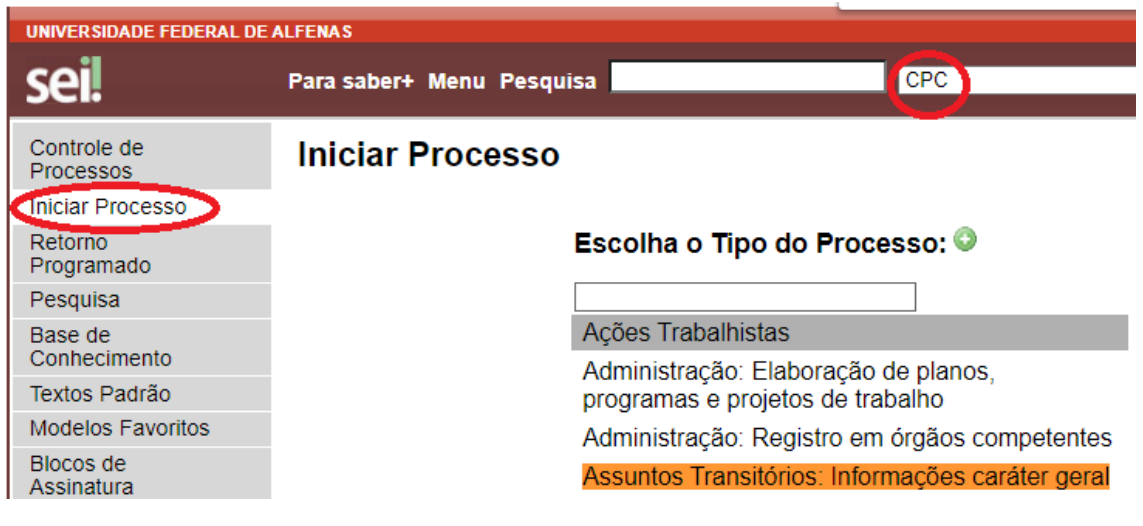

## c) **Incluir Documento**

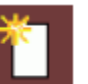

Clicar no Botão incluir documento: Escolha o tipo de documento: **Requisição de Acesso Especial – campus Poços** Descrição: Requisição de Acesso Especial Interessado: Servidor solicitante Nível de acesso: restrito.

## **d) Editar Documento:**

No Pop-Up que abrirá, preencher o documento, salvar e assinar.

## **2 Encaminhar processo:**

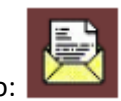

a)selecionar o botão:

b) No campo unidades, escolher o destinatário:

**Diretoria-ICT** (se o acesso for concedido para dependências de responsabilidade do Instituto) ou;

**DIR-PC** (Se o acesso for concedido somente a dependências de responsabilidade apenas do Campus)